TSC supports wireless network access using Wi-Fi technology in many areas across campus:

- Agora
- ATAC 5033, 5035, 5036 5037
- Avila Residence
- **Bartley**
- Bora Laskin
- Hangar
- Library (all floors)
- Main Cafeteria
- Music and Visual Arts
- PACI
- Regional Centre
- Residence Cafeteria
- Senate Chambers
- Orillia Academic Building
- Orillia Heritage Place
- Orillia Residence

#### Contact Us

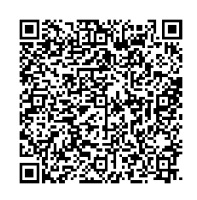

**Phone**: 807-346-7777 **Email**: helpdesk@lakeheadu.ca **Website**: helpdesk.lakeheadu.ca **In person**: Chancellor Paterson Library main floor. Refer to our website for current hours of operation.

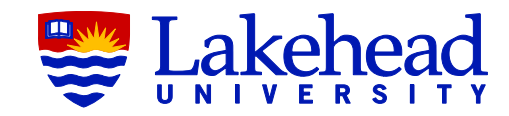

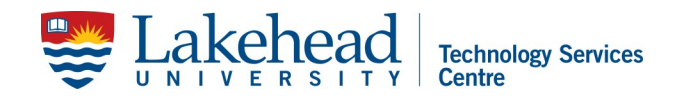

# **LINUX UBUNTU WIRELESS SETUP**

For Operating Systems other than Windows or Macintosh, we provide these settings for Wifi Protected Access configuration.

Most operating systems provide support for WPA2, it's just a matter of inserting this information into the configuration of your device. Not every configuration will require all the provided information.

\* Network/SSID: LakeheadU (you may have to manually type this in)

\* Network Authentication Method: WPA2 (sometimes called WPA2 Enterprise)

\* Data Encryption Method: AES or **TKIP** 

- \* EAP Type: PEAP
- \* Authentication Protocol: MS-CHAP-V2
- \* Certificate Type: Not verified
- \* Certificate Name: None Selected

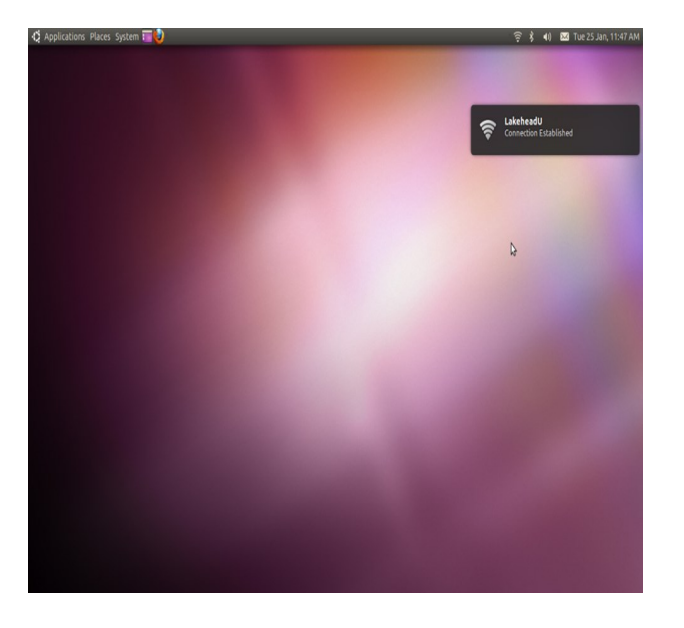

Connection Established

#### For connecting with Ubuntu.

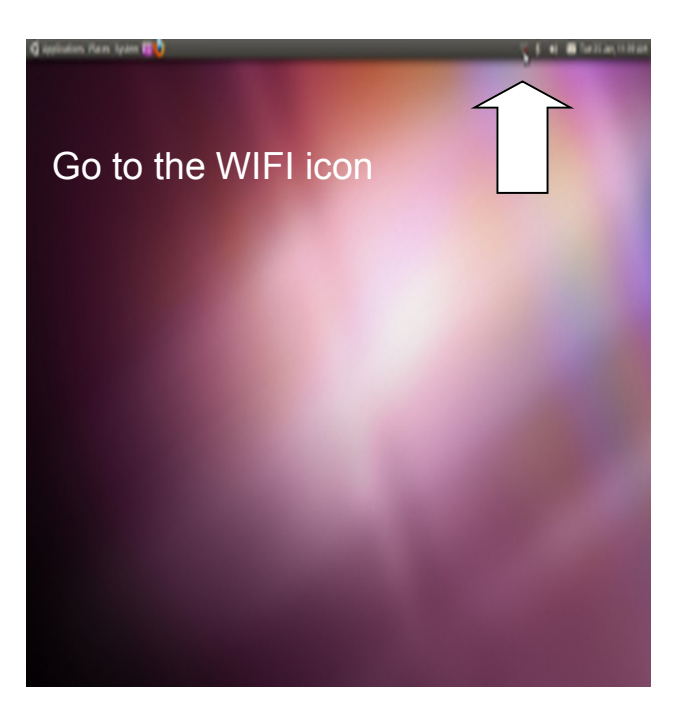

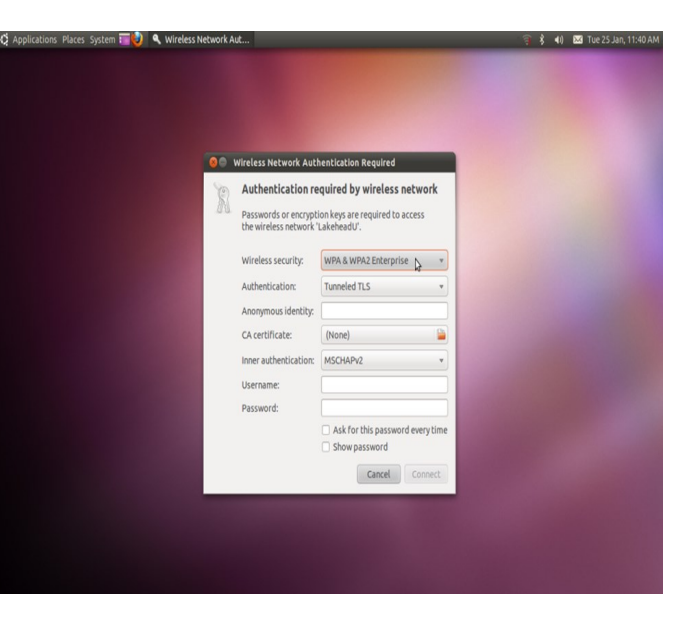

# Select WPA and WPA2 wireless security

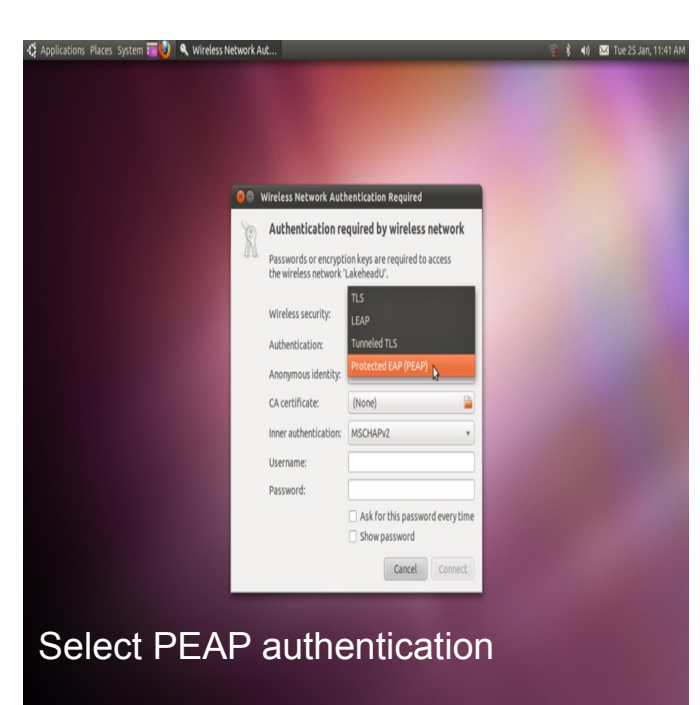

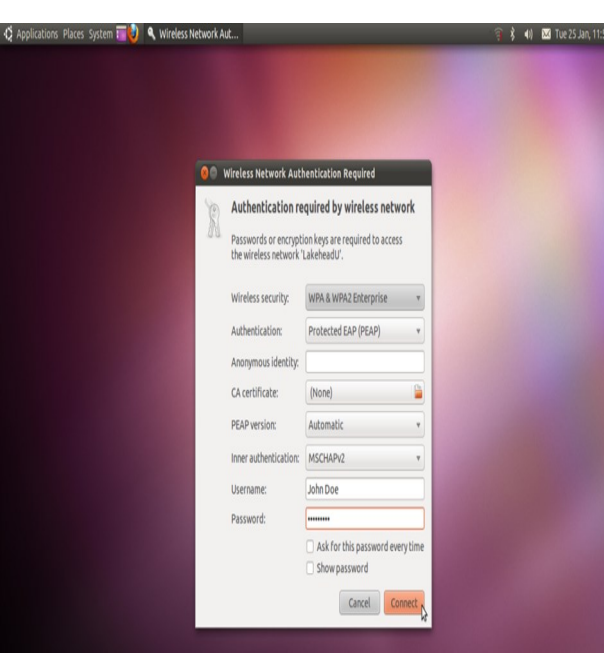

### Enter your Lakehead myEmail/ myInfo username and password

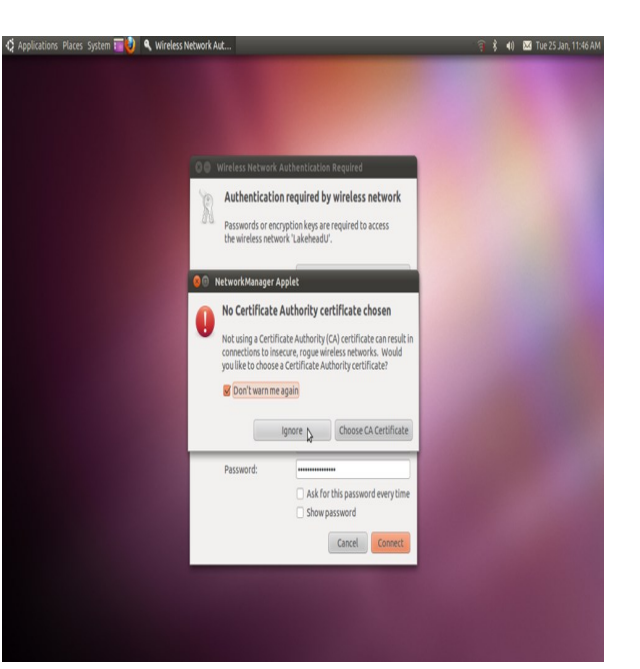

## Ignore certificate warning

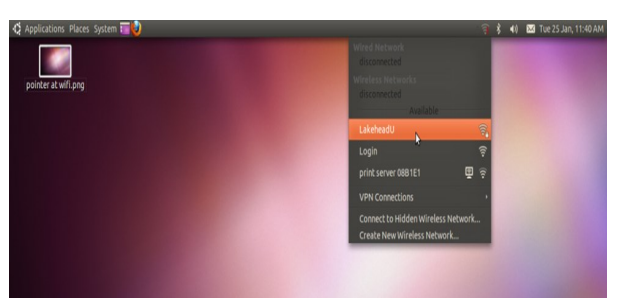

Select LakeheadU from the wireless networks